**AFA Chapter Semi-Annual Activity Report (SAAR) (Updated: July, 2023)**

## **Introduction:**

The Semi-Annual Activity Report (SAAR) is a way for you to capture and show the activities that you have accomplished during the reporting period. Chapters are required to submit Semi-Annual Activity, and Financial Reports, complete Annual Activity and Financial Plans, and update their Officer Rosters each year to remain in good standing and be eligible for any available support funding. Your SAAR (approved by the State and Region Presidents) is due to Field Services by 31 July, so its time to get started.

## **Preparation:**

- 1) Before you even find and open a current Chapter SAAR document, you should pull in some information. **Activity Plans** 
	- a) Pull up, or print a copy of your 2023 Annual Activity Plan from your organization's Field Leaders Portal. If you need assistance getting to it, the good folks at  $field@afa.org$  can help.
	- b) Make a list of the activities the Chapter accomplished over the past reporting period (in this case from 1 Jan - 30 Jun 2023). In addition to checking with your various VPs and Project/Program Managers you may wish to consider the following:
		- Previous Executive Council Meetings' material and minutes
		- Newsletters
		- Social Media postings and emails to the Council and Membership

NOTE: Sometimes events will fit across multiple areas. You are quite welcome to list an activity in more than one of the mission areas. For example, a school program where you talk about the Air Force and its mission, provide a scholarship to an Airman's dependent, and recognize a CyberPatriot Team, would easily fit in three of the mission areas.

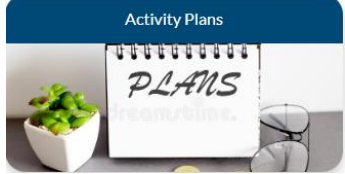

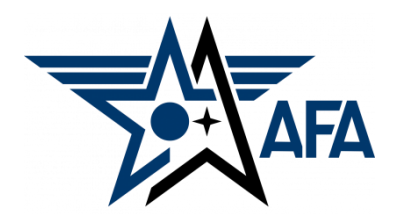

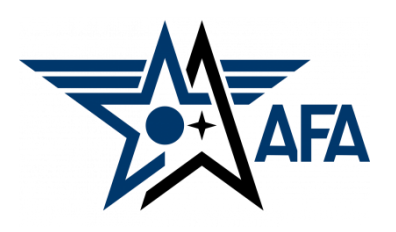

c) Here is a brief summary of the types of activities that are envisioned in the four mission areas:

(**NOTE:** These examples are illustrative. You are not limited to them)

- **i. Education:** This area is about youth education; encouraging them to pursue STEM studies, and assisting educators in the same endeavor; promoting/ participating/ supporting CyberPatriot and StellarXplorers; working with Civil Air Patrol (CAP), AFJROTC and AFROTC units (to include Arnold Air Society and Silver Wings).
- **ii. Advocacy:** The first thing that comes to mind is working with your legislators. This is important, but the "advocate" mission is much more. It includes state and local leaders and even the community at large. Our goal is to promote a community understanding of, and support for, a strong air, space, and cyber defense. Conducting forums and presentations help in promoting that understanding.
- **iii. Support:** Our Airmen and Guardians (current and former Active, Guard, Reserve, and AF/SF Civilians) and their families are making (or have made) sacrifices. We owe it to them to provide what support we can. Recognition and award programs, AFA's Wounded Airman Program, and family support are examples of activities that could be captured in this area.
- **iv. Communication:** We must communicate with our members to inform them of chapter activities, to invite or encourage them to participate, and pass on other important AFA information. Newsletters, social media and social events are some good examples. In addition, we must continue to reach out to prospective members.
- 2) With an idea of what you've accomplished over the past semester, you are now ready to head to your Field Leaders Portal and start your new Chapter Jan - Jun Semi-Annual Activity Report.
	- a) At the top of your Field Leaders Portal, select Reports/Plans.

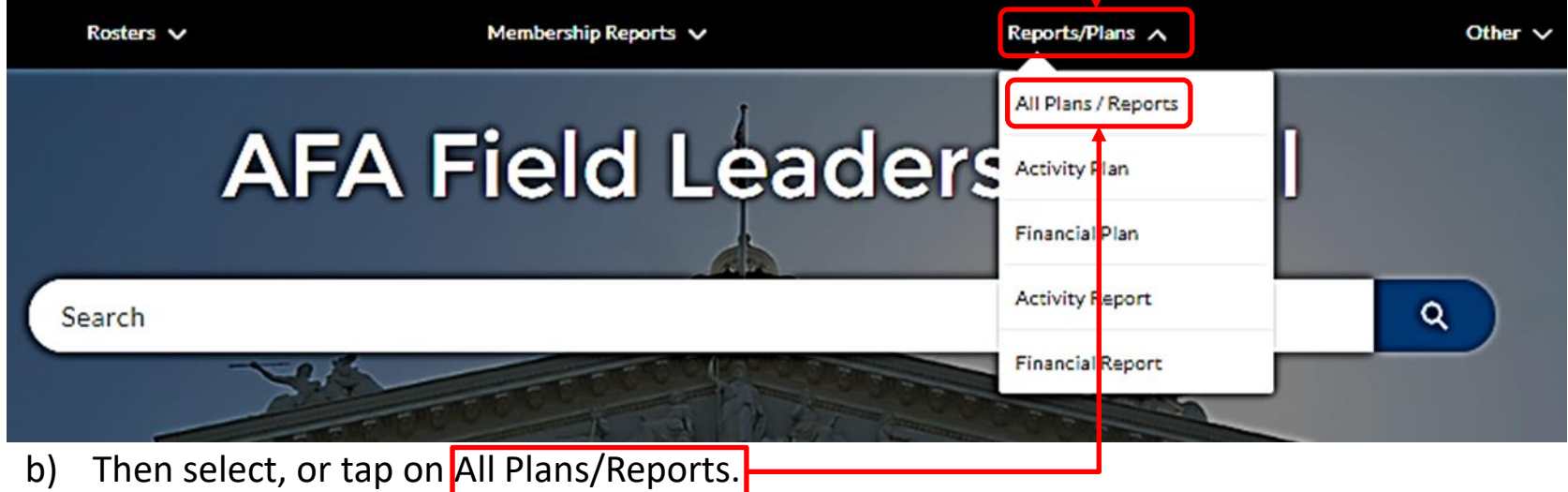

c) On the resultant page, select your chapter.

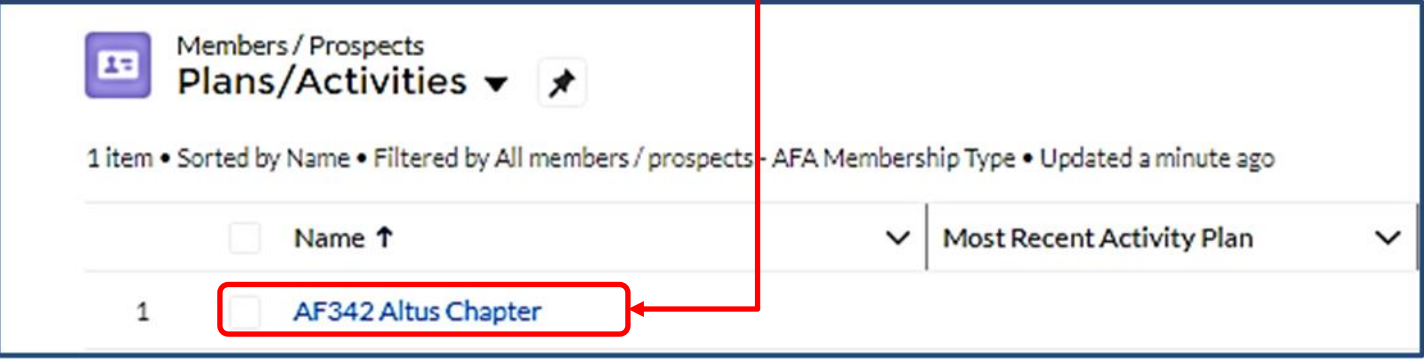

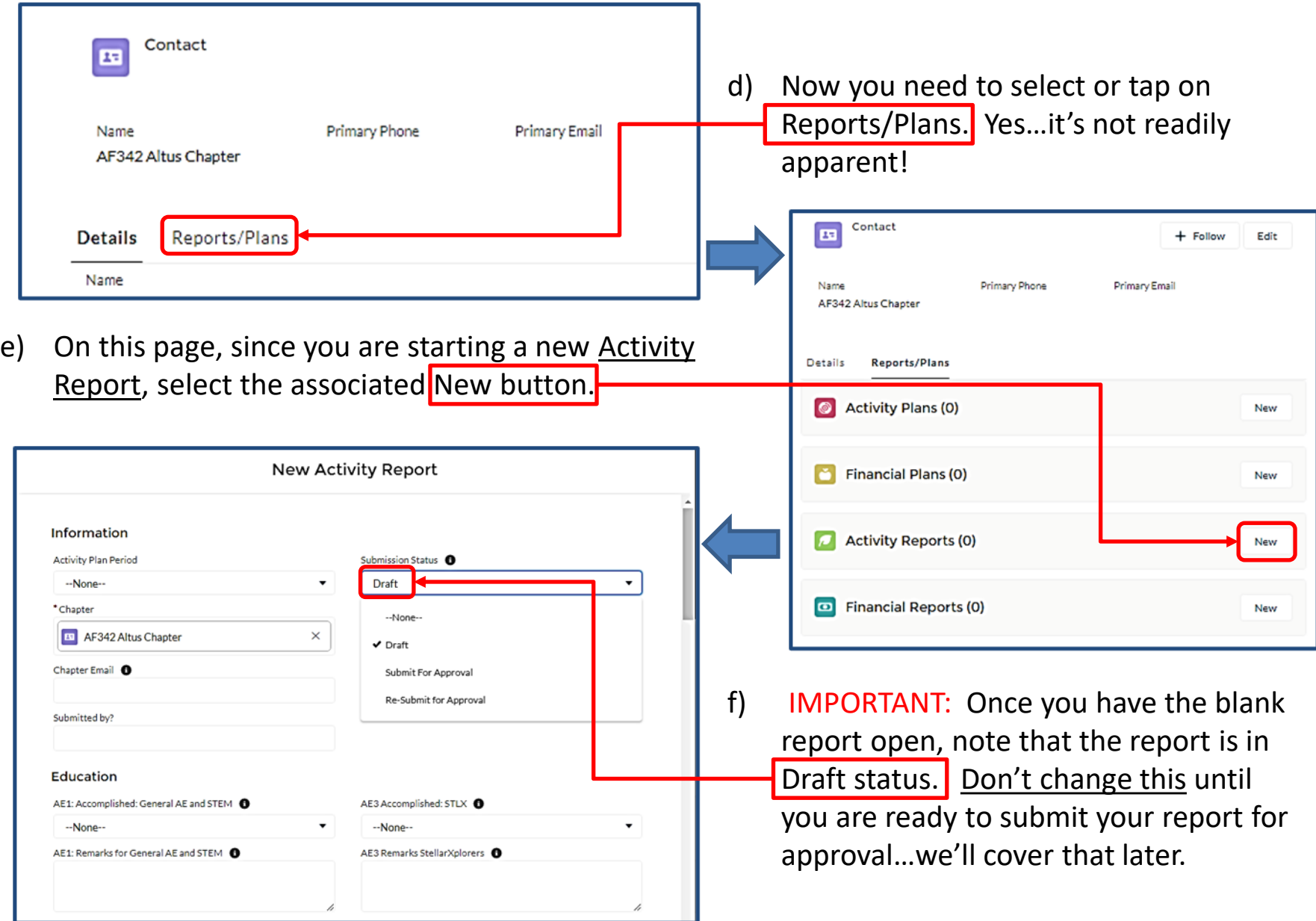

3) As you begin filling in the blanks, remember to SAVE often.

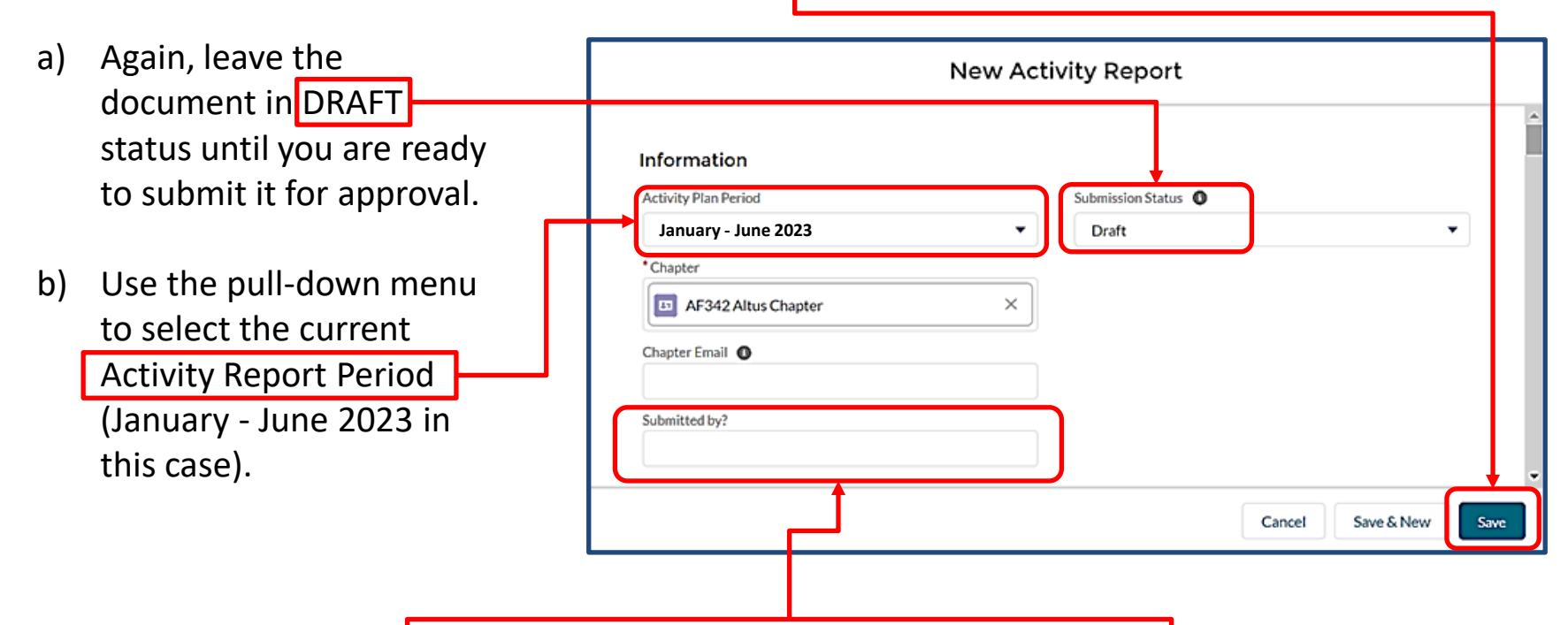

c) Now...go ahead and load up the name of who is submitting the report to the state president. Your chapter's official email address should auto-fill during the submission process.

- 4) Time to lay in the information for each Category and Event. Here are some helpful guidelines:
	- a) EDUCATION is up first. Put some information in each space provided. Entering "None" or "N/A" (if your chapter didn't do anything in a particular area) is preferable to leaving a Remark section blank. That way the reviewer knows you didn't accidently skip an item.
	- b) Number or date each event.
	- b) Leave a blank line between each event (if there is more than one).
	- c) Remember…key points include *date*, *event title*, *location*, *how many attended* and *impact.* Also, don't forget *names and titles* of important folks who were involved, or attended.
	- d) You can also provide a remark when you've annotated "--None--" in the Accomplished box (e.g. Explain that an event was planned, but then had to be cancelled).

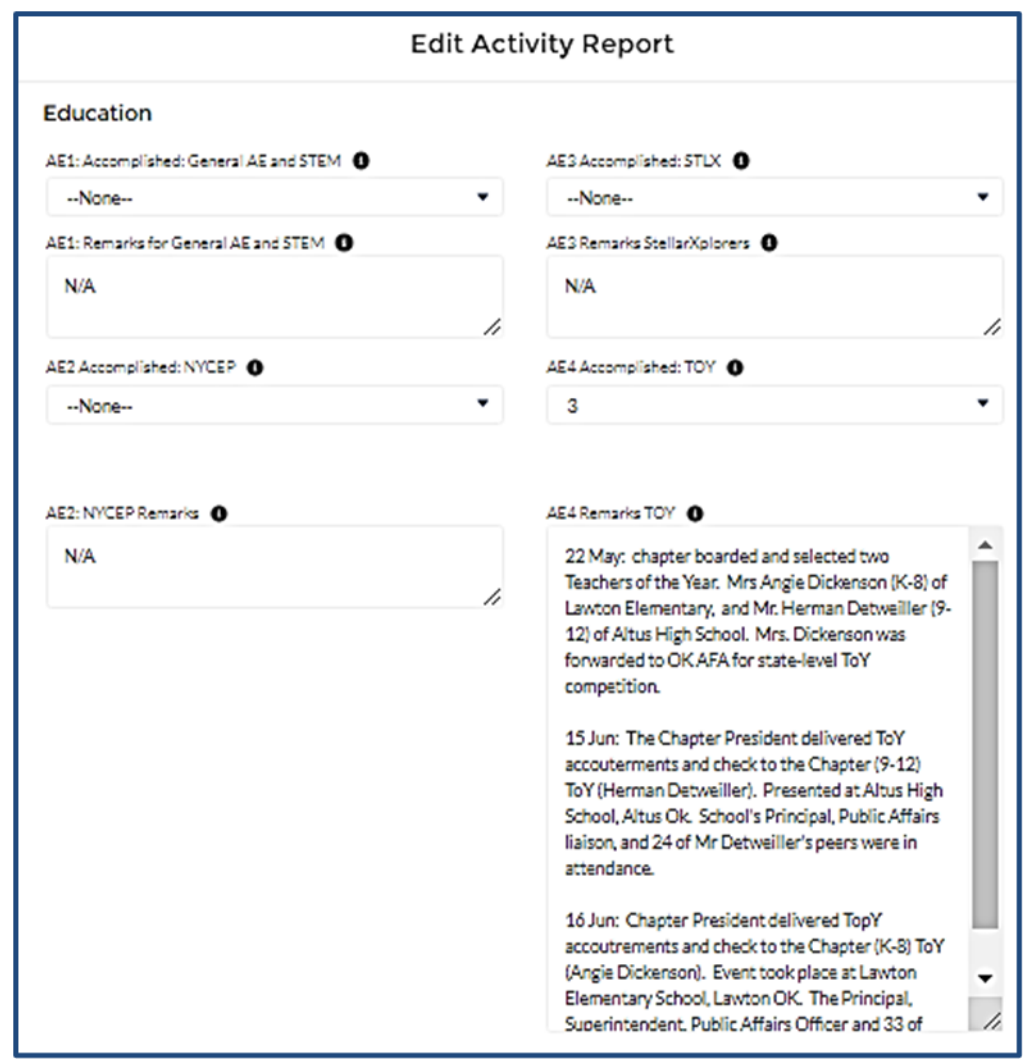

- e) Now do the same thing for the ADVOCACY, SUPPORT and COMMUNICATION sections.
- f) If you need to take a break, go collect some more information, or want to come back to it another day…
	- i. Save the report as a DRAFT one more time before you close it.

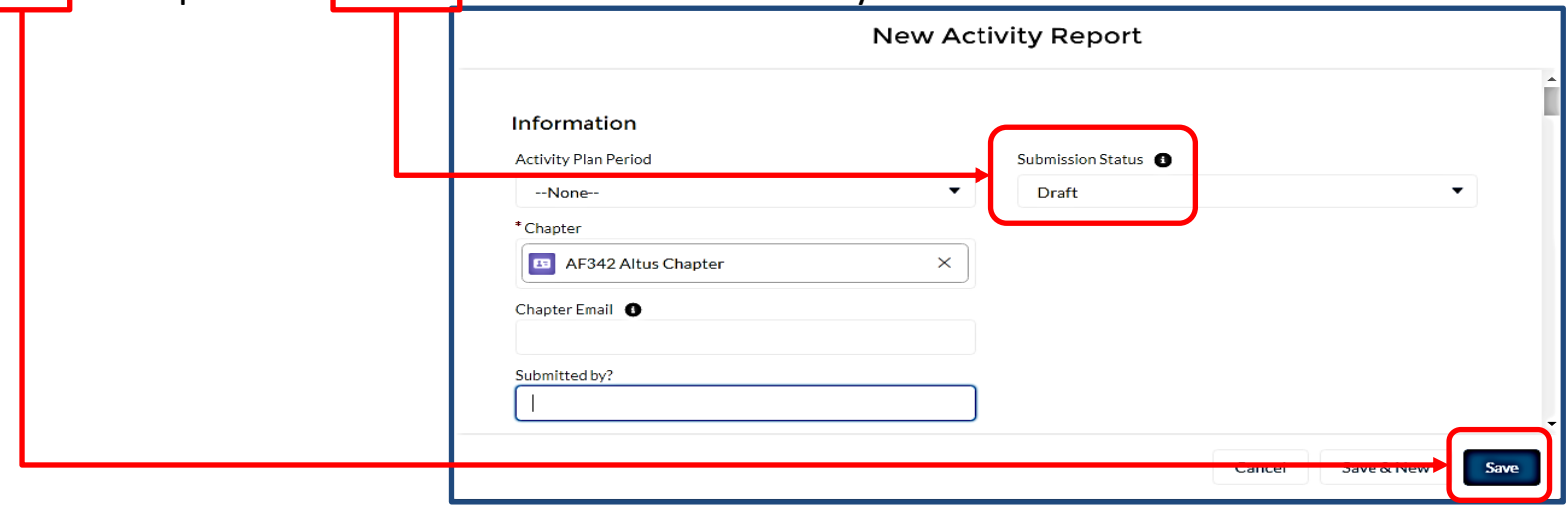

ii. To bring it up later, simply select Activity Reports from the Field Leaders Portal home page.

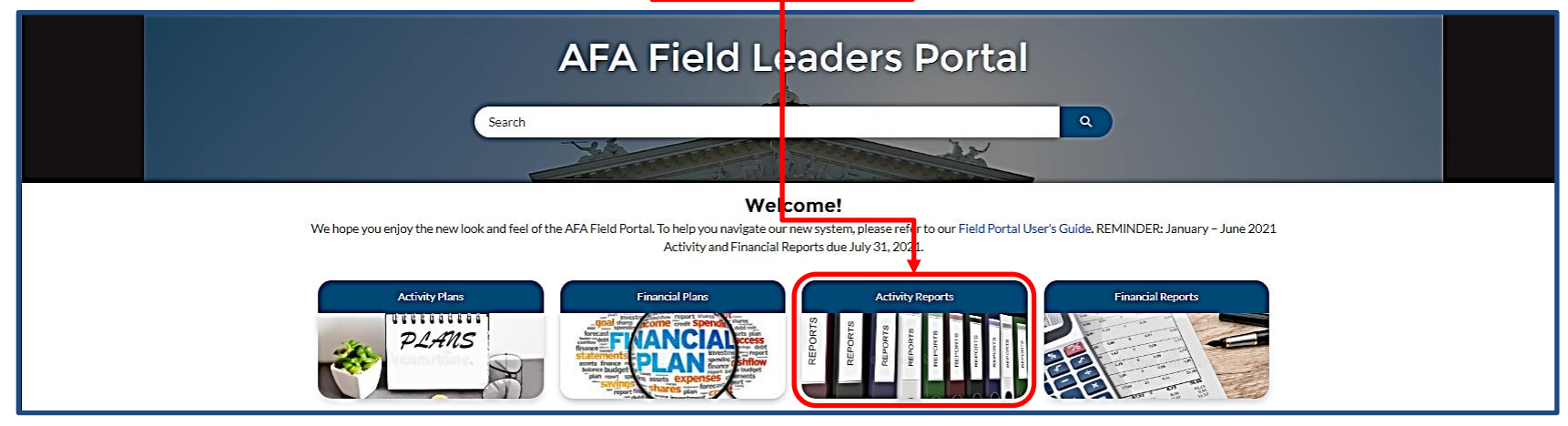

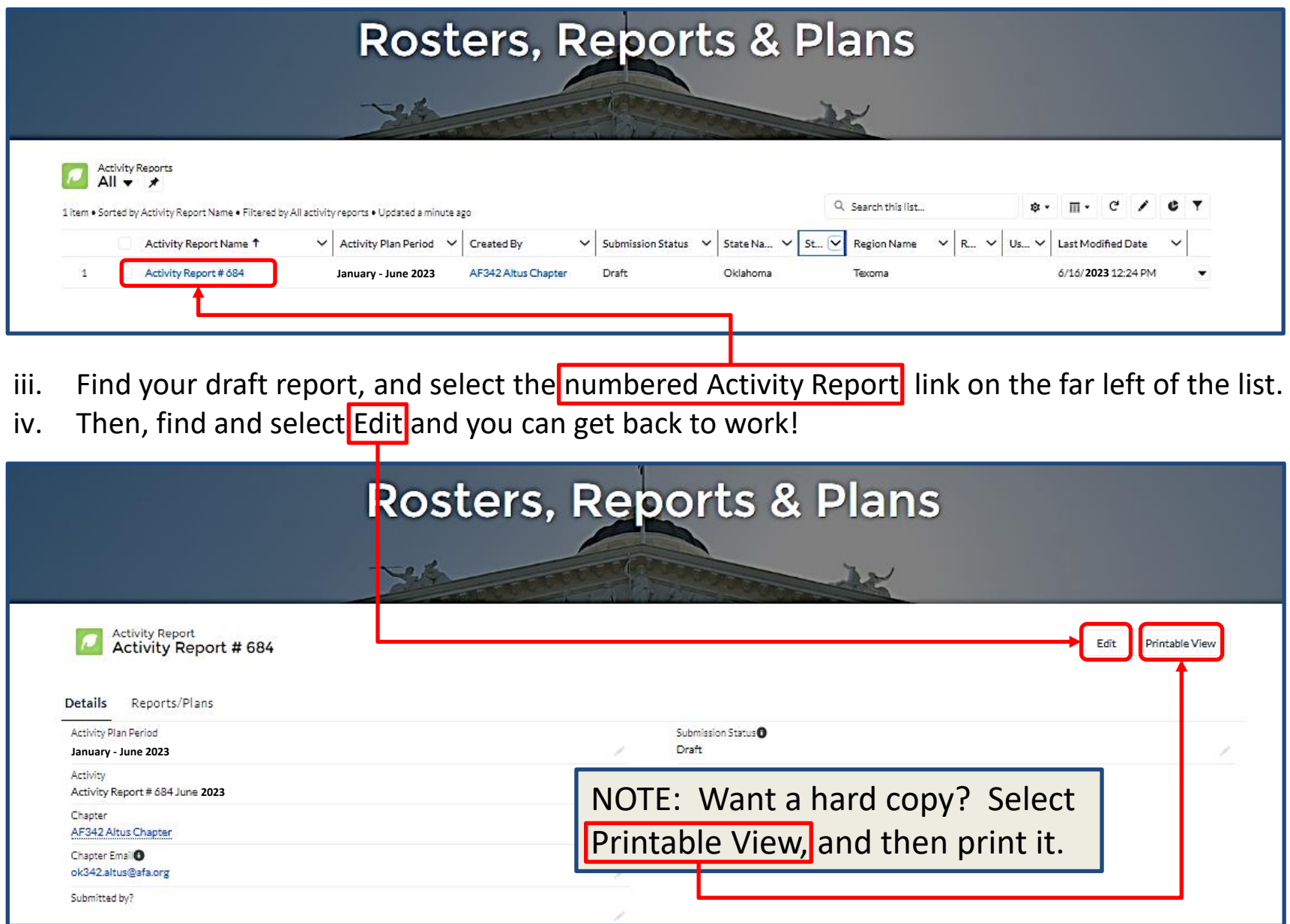

g) Additional Comments: There are time when you may want to supply addition information or clarification to your rep This section is where that can be accomplished.

h) The Approval Section for your report at the end of the form is reserved for the State, Region, and National-level approval process.

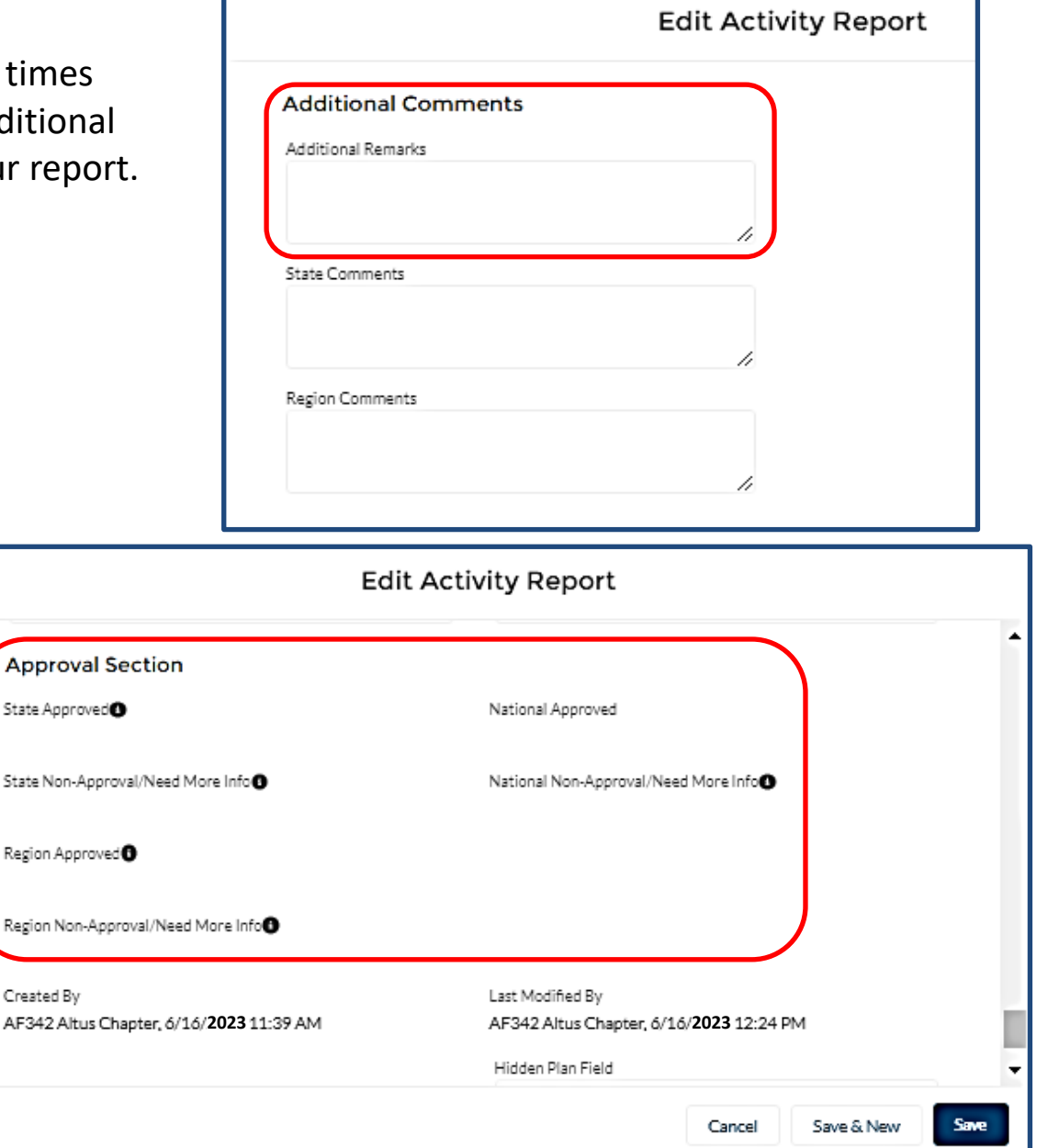

- i) When you think you have finished the report, select Submit for Approval from the Submission Status pull-down menu, and then select SAVE.
- 5) Once you have your SAAR submitted, your State President will give it a review (Region President if you are the only chapter in your state).
	- a) The State/Region President will either approve it with a "Yes" (sending it to the next level), or send it back for corrections/clarifications as required. (Requests for clarifications/additions should be clearly stated in the State "Non -Approval/Need More Info" block.)
	- b) When the report receives a "Yes" from the Region President, the process is complete.

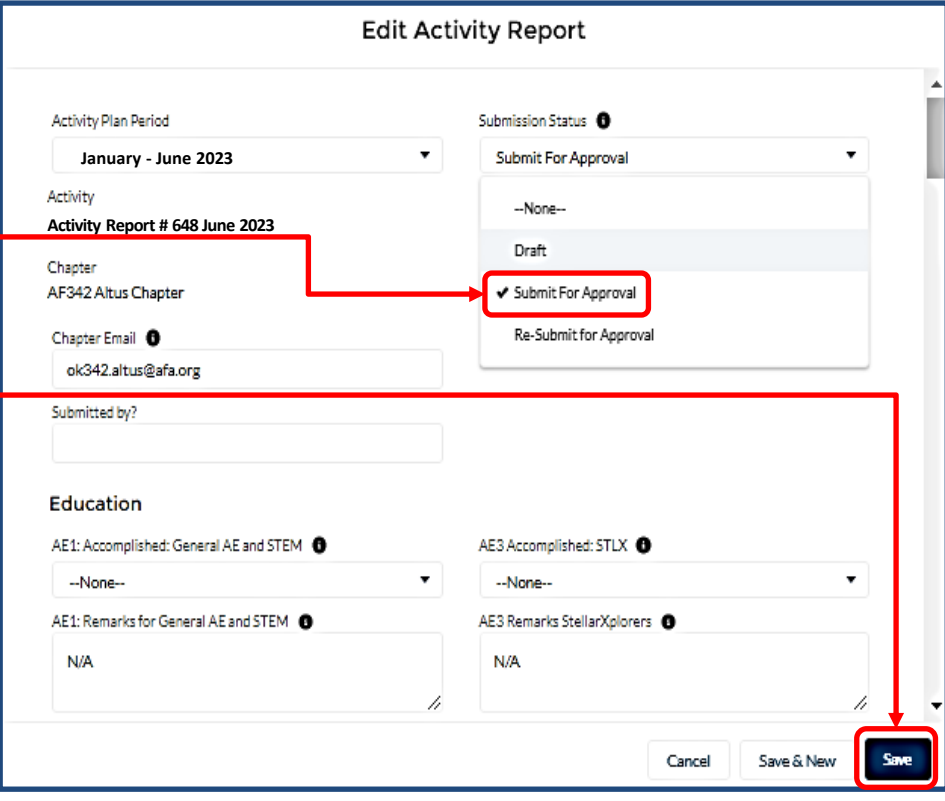

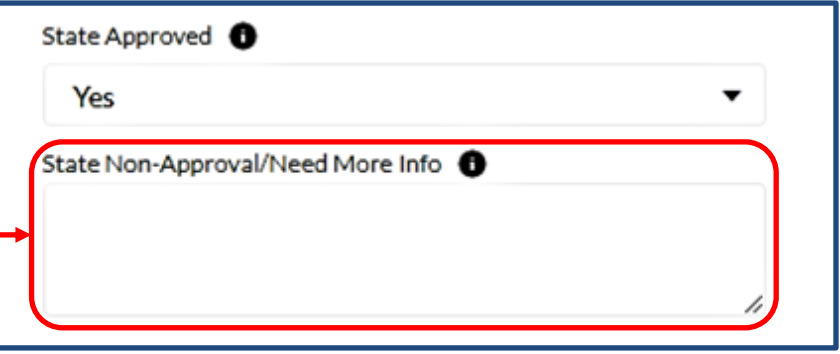

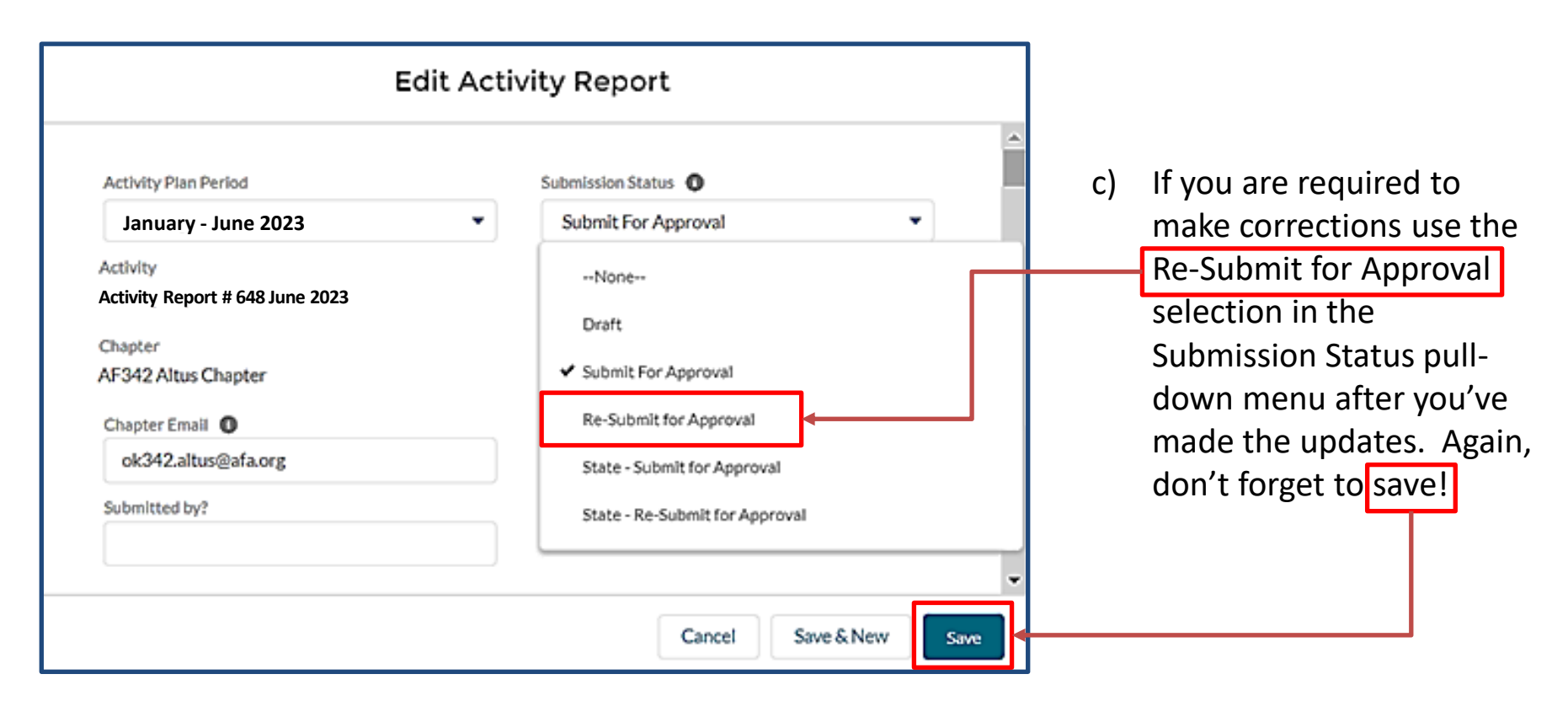

**d) Be pro-active**…the State and Region presidents in some cases have a large number of plans to review. As the 31 July SAAR submission deadline approaches, a friendly phone call, text or email to your State President may be helpful if the State and Region approved blocks don't say "Yes".

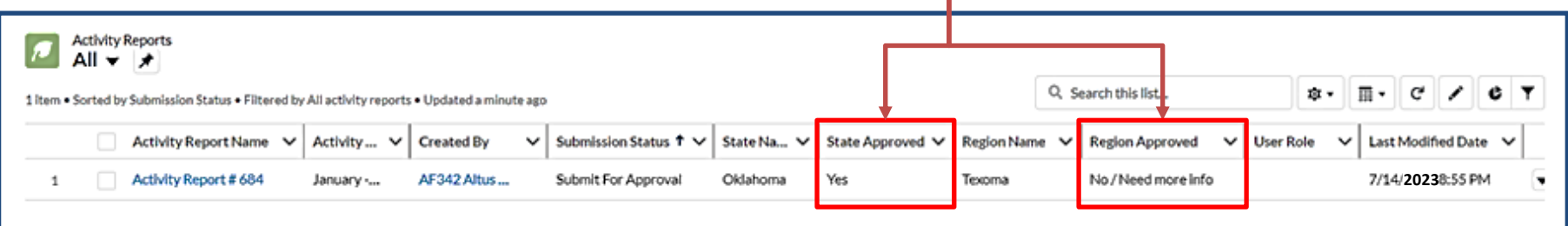

## **NOTE:**

If at any time you have trouble regarding the SAAR process, or have any questions regarding this instruction, contact AFA Field Services at [field@afa.org](mailto:field@afa.org).

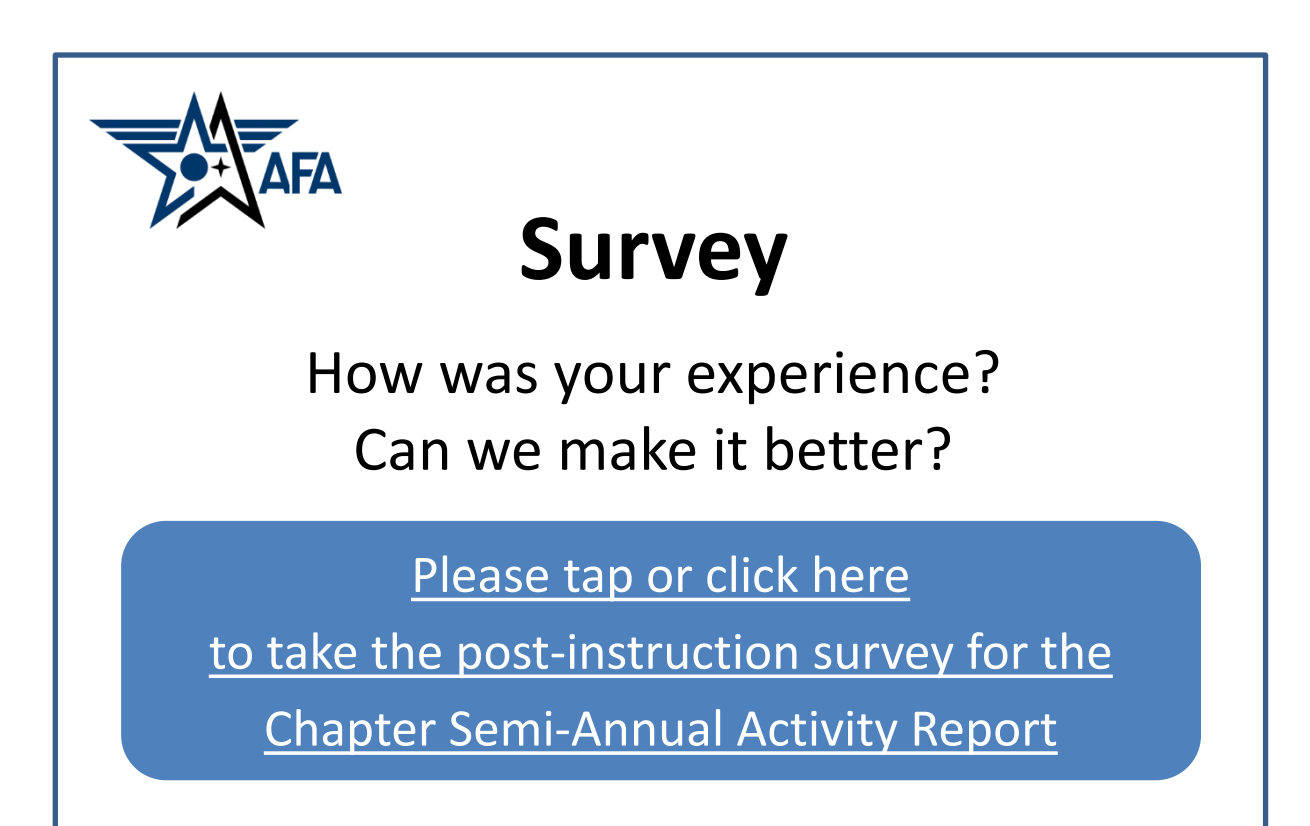